## 新疆专业技术人员管理平台-访惠聚三年高定业务操作指南

根据新人社明电(2019) 40 号及新人社发﹝ 2020 ﹞ 25 号 《关于进一步做好自治区职称工作的通知》中规定:连续三 年参加"访惠聚"驻村等基层服务工作,且连续三年考核优 秀的专业技术人员,由各地州人力资源和社会保障局或自治 区行业主管部门可直接认定现专业的高一级职称(以考代评 的专业除外)。

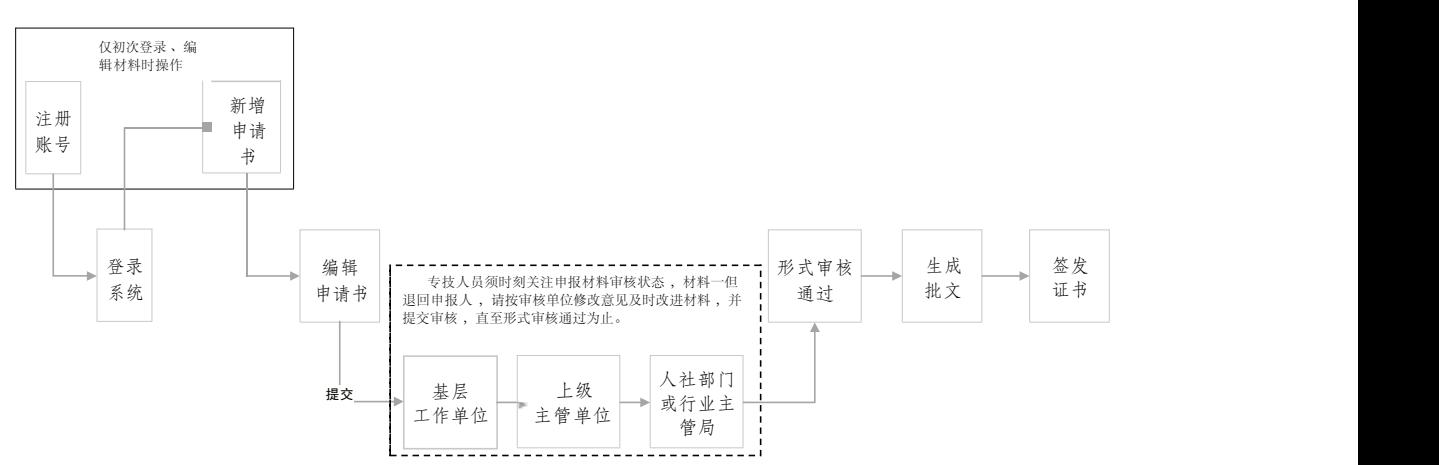

访惠聚三年高定人员职称取得流程:

申报操作:

在自治区专业技术人员管理平台 (www.xjzcsq.com),注 册个人账号,登录系统,进行相应职称资格的申报。

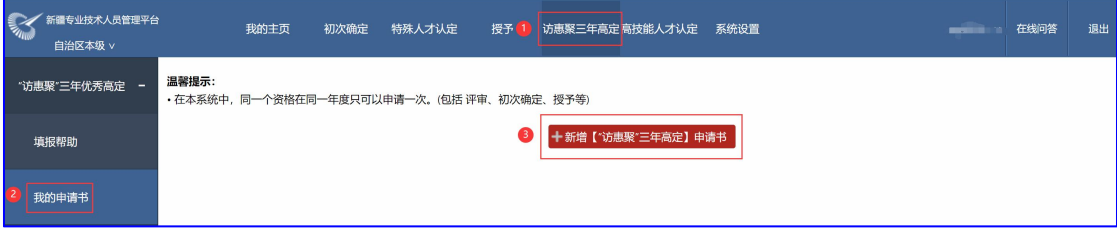

需要说明的问题:

1. 平台统一注册账号:一名专业技术人员(即一个身份证号)

, 只能注册一个账号,且必须用本人身份证号注册、申 报职 称。

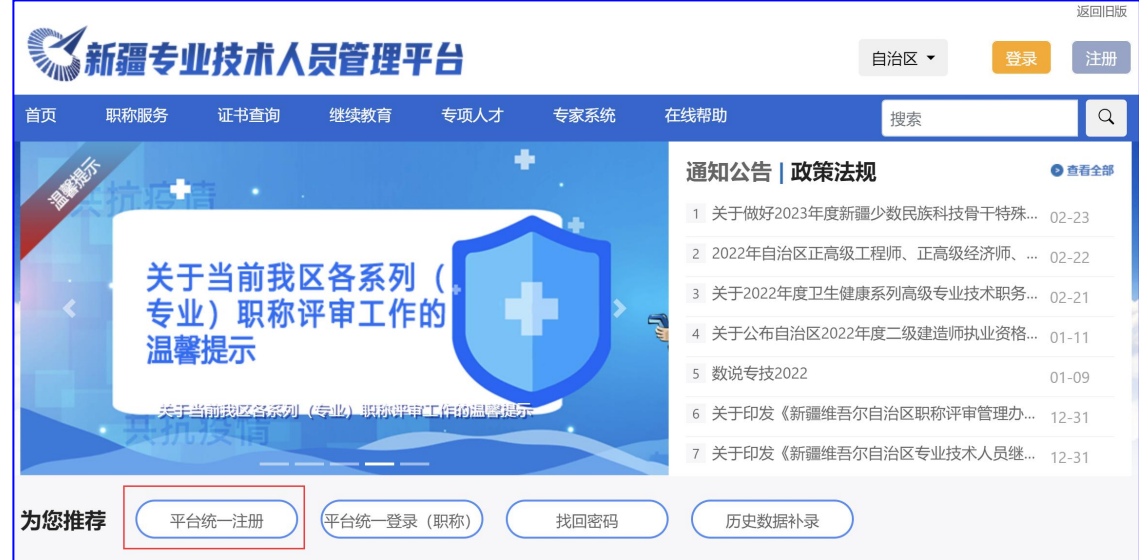

2. 忘记账号:系统中"找回密码"模块操作。 根据个人情况 , 选择适合自己的找回账号方式。

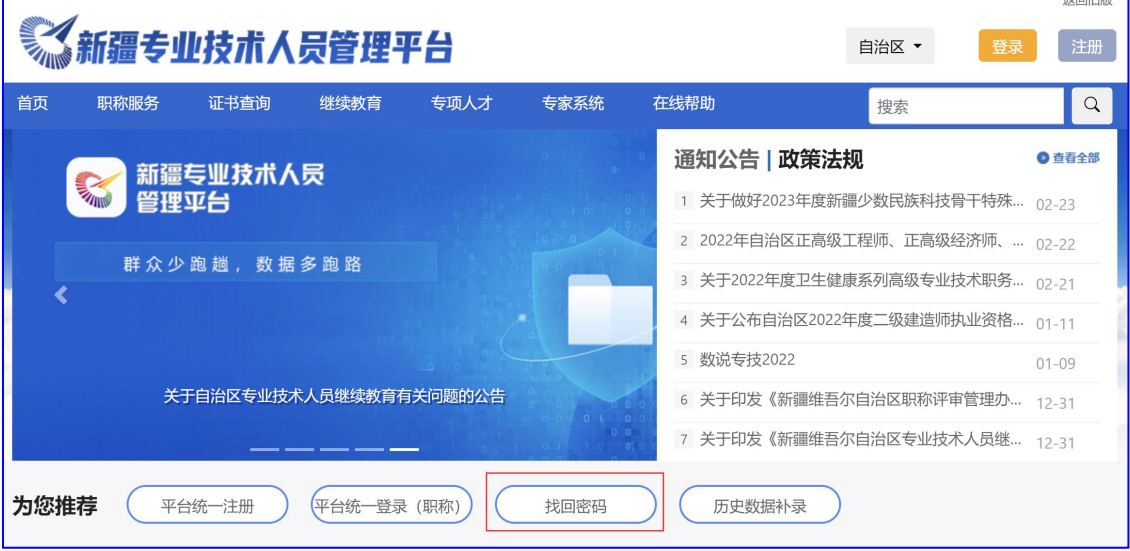

3. 登录:专业技术人员须选择正确的登录入口登录系统申报 职称。

(1)参加地州评审登录:指专业技术人员所在地州、县、 市 有认定权限的,须在当地登录入口进行登录申报。

(2)参加自治区登录:指在自治区各行业主管局进行认定 申报的专业技术人员登录入口。

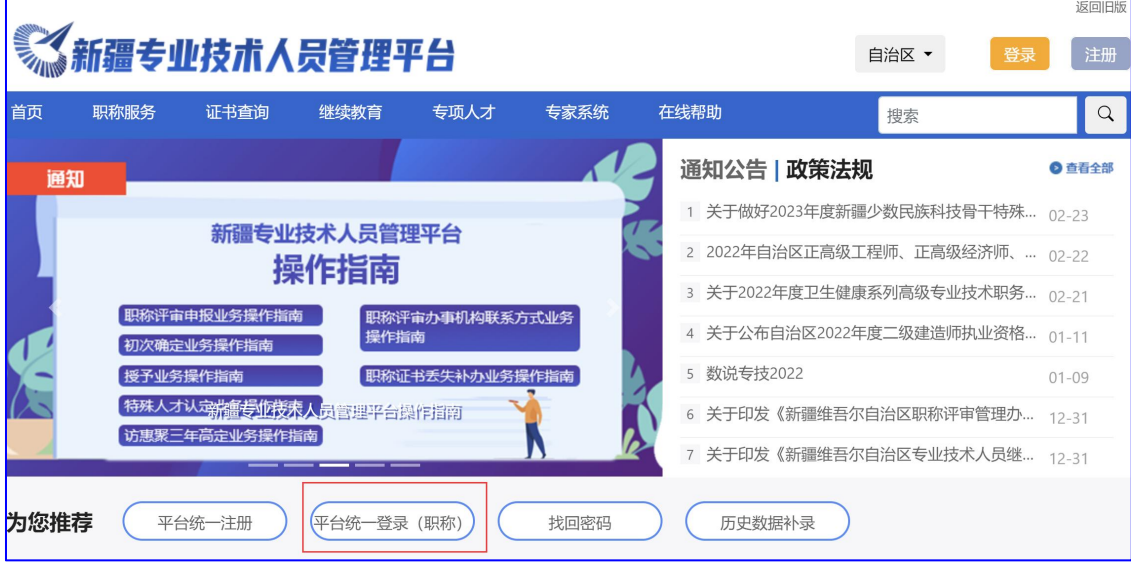

4. 各审核节点联系方式,光标放至相应位置,显示相应 工作单位、工作人员及联系方式:

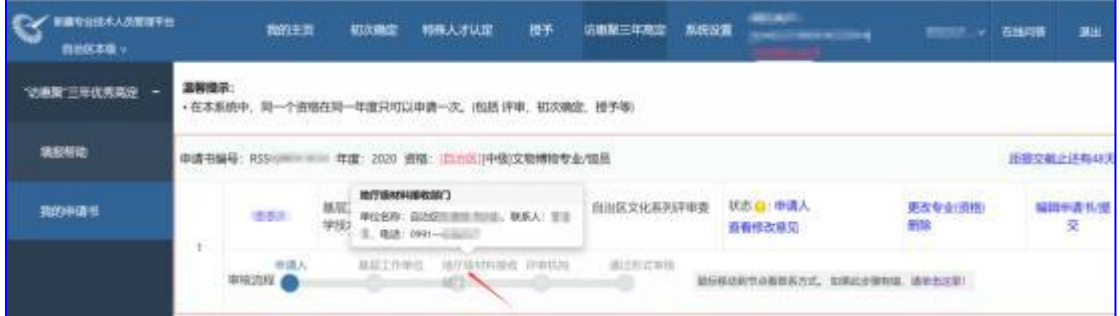

5. 形式审核过程,实时查看(状态:为材料当前步骤状 态; 审核流程:材料形式审核过程中各步骤。)

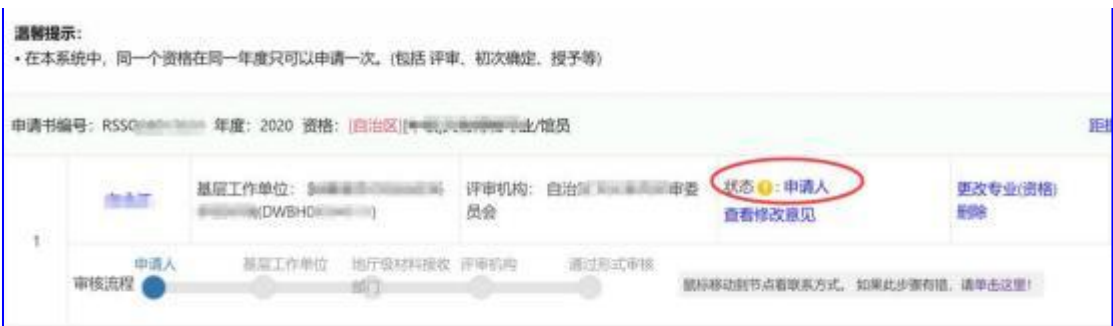

6. 更改资格,专业技术人员如初次操作选错职称申报资格( 申报级别、专业、评审机构所在区域)。确定从正确的登录 入口登录系统,且申报材料未提交状态下, 可进行资格变更 ,变更后须重新检查申报材料(各资格申报模板不一)。

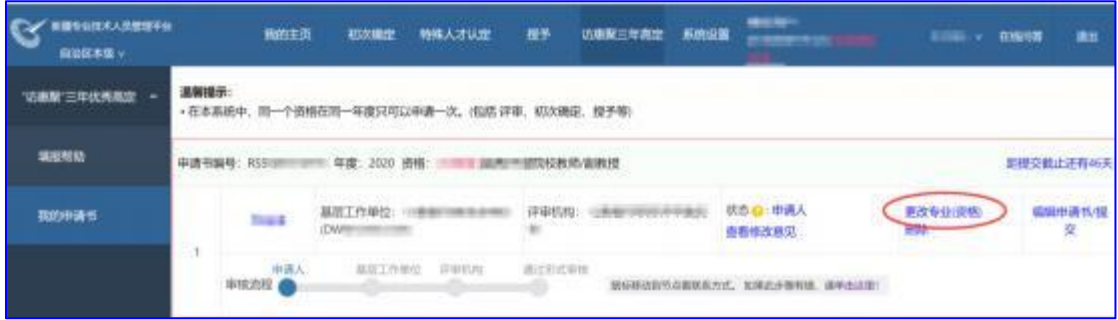

7. 呈报表打印。申报材料形式审核通过后,系统中生成 报表打印,并报评审机构。

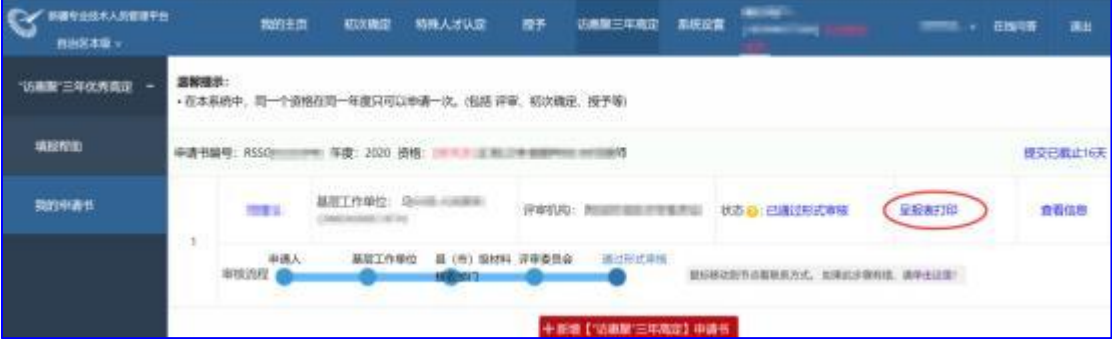

8. 职称电子证书查询打印。申报材料审核通过,并由评 审 机构完成批文处理后,专业技术人员方可登录系统进行职 称电子证书查询、打印。

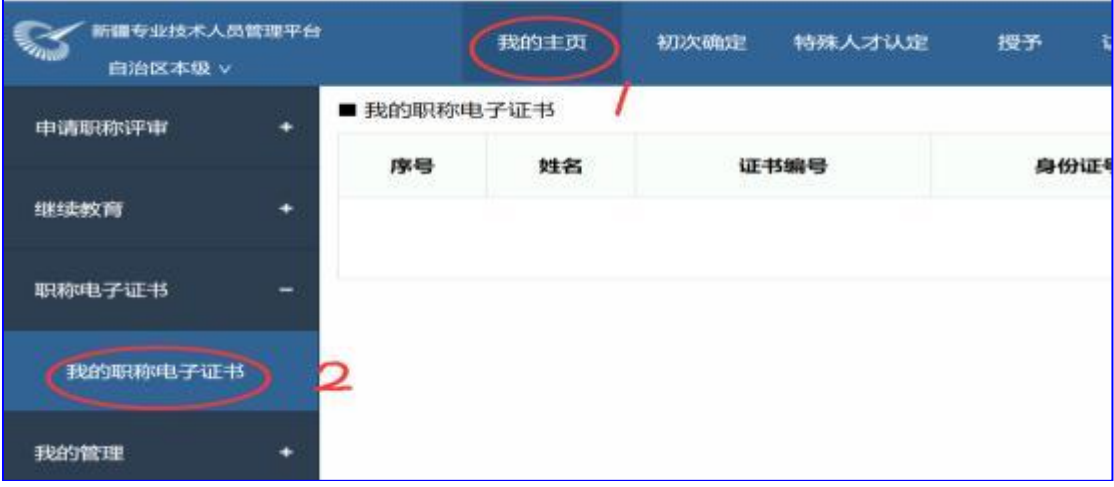